# 江苏省卫生健康委员会办公室文件

苏卫办医政〔2020〕51 号

# 关于印发医疗机构、医师、护士电子证照 申领操作指南的通知

各设区市卫生健康委,省管有关医院,省疾控中心:

电子证照是与纸质证照具有同等效力,包含医疗机构执业登 记、医师和护士执业注册等信息的证照数据文件。2020 年 8 月 1 日起,医疗机构、医师、护士电子证照生成功能已在电子化注册 系统中正式开放。为方便医疗机构、医师、护士申领和使用电子 证照,我委制定了医疗机构、医师、护士电子证照申领操作指南, 现印发给你们,供具体工作中参考。

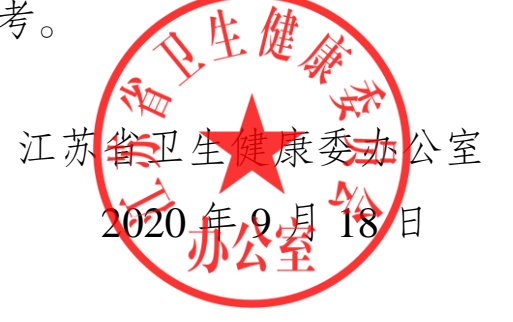

 $-1 -$ 

(信息公开形式:主动公开)

### 医疗机构、医师、护士电子证照 申领操作指南

为方便医疗机构、医师、护士申领电子证照,医疗机构管理本 机构的医师和护士电子证照信息,各级卫生健康部门管理和统计本 辖区医疗机构、医师、护士的电子证照信息,制定本操作指南。

#### 一、医疗机构电子证照

(一)申领条件

医疗机构管理员登录医疗机构电子化注册系统的机构端即可申 领医疗机构中可证不在有效期内或停业的,无 法申领医疗机构电子证照,须在办理校验或解除停业等相关业务后, 重新申领。

(二)医疗机构端申领与查看

1. 申领:登录医疗机构电子化注册机构端系统,点击"电子证照 申领"功能,即可申领到电子证照。

2.查看:登录医疗机构电子化注册机构端系统,依次点击"本机 构业务办理"、"申请|亮照",即可查看本机构的电子证照。

(三)医疗机构管理端统计与查看

登录医疗机构管理端系统,输入医疗机构名称,即可查看相关 机构电子证照信息及统计数据。

二、医师个人电子证照

(一)申领条件

执业医师登录医师电子化注册系统个人端即可申领医师电子证 照。电子化注册系统中照片缺失的医师,应尽快在系统个人端上传 照片信息,并由医疗机构在医师电子化注册系统机构端进行确认。 电子化注册系统中无法验证到资格信息的医师,须按照相关规定进 行医师资格信息补录或修改后,方可申领电子证照。

(二)医师个人端申领与查看

登录医师电子化注册个人端系统,依次点击"电子证照"、"申请| 亮照",即可申领、杳看个人电子证照。

(三)医师机构端电子证照验证

登录医师电子化注册系统机构端,打开"医师验证"菜单,点击"电 子证照验证"功能,输入医师身份证号即可查看本机构医师电子证照。 医疗机构应及时维护电子化注册的医师信息。

(四)行政部门管理端查询与验证

登录医师电子化注册系统管理端,点击"电子证照-查询",输入 医师身份证号即可查看医师电子证照;点击"电子证照-验证",输入 医师身份证号即可验证该医师的电子证照。

#### 三、护士个人电子证照

(一)申领条件

执业护士登录护士电子化注册系统个人端即可申领护士电子证 照。电子化注册系统中照片缺失的护士,应尽快在系统个人端上传 照片信息,并由医疗机构在护士电子化注册系统机构端进行确认。

(二)护士个人端申领与查看

登录护士电子化注册个人端系统,依次点击"电子证照"、"申请| 亮照", 即可申领、查看个人电子证照。

(三)护士机构端电子证照验证

登录护士机构端,打开"信息验证"菜单,点击"电子证照验证" 功能,在输入栏输入护士身份证号即可查看本机构护士电子证照。 医疗机构应及时维护电子化注册的护士信息。

(四)行政部门管理端验证与统计

登录护士电子化注册系统管理端,点击"电子证照查询",输入护 士身份证号即可查看护士电子证照;点击"电子证照验证",输入护士 身份证号即可验证该护士的电子证照。

附件:1.医疗机构电子证照样式

2.医师电子证照样式

3.护士电子证照样式

附件 1

#### 医疗机构电子证照样式

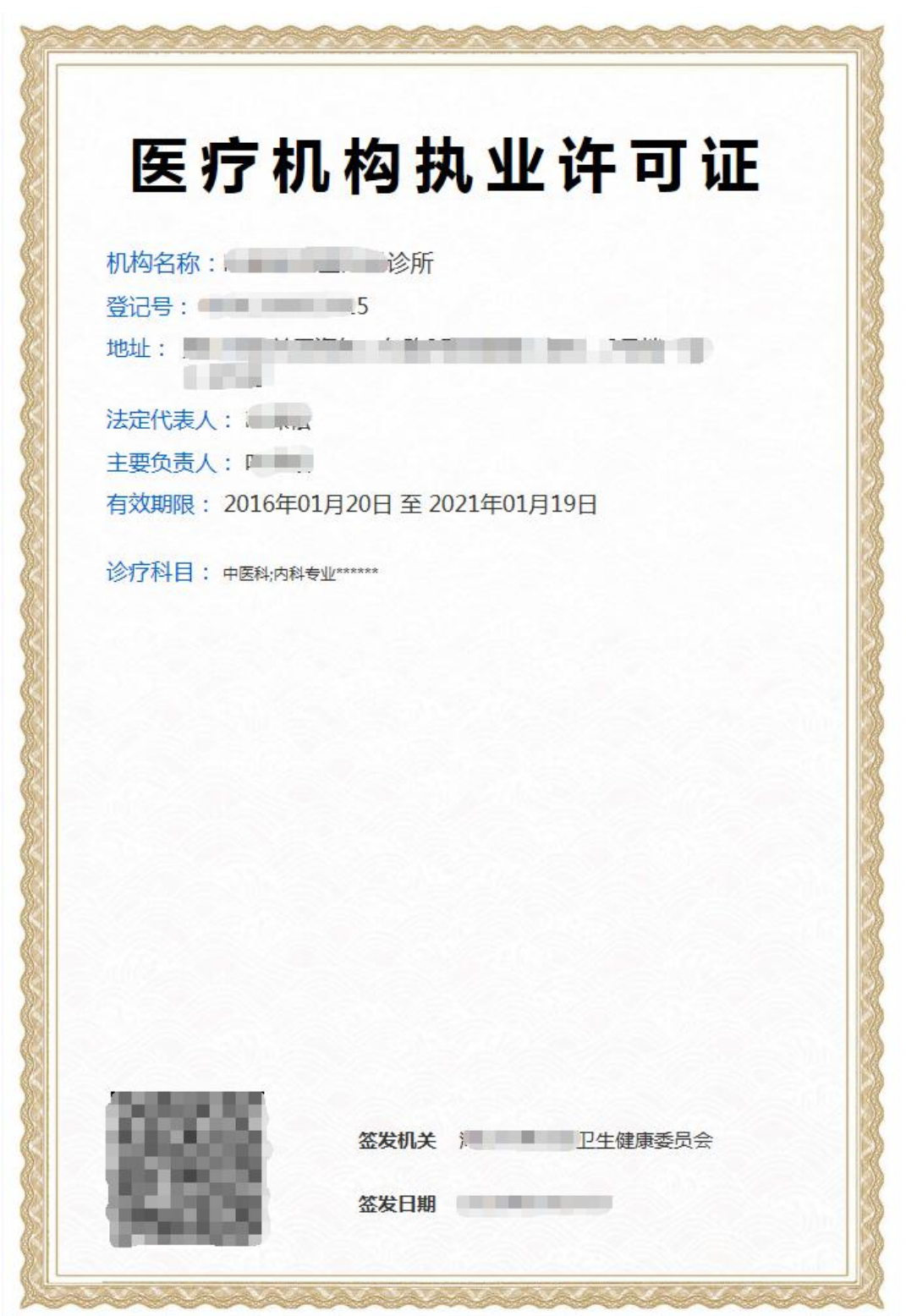

#### 附件 2

## 医师电子证照样式

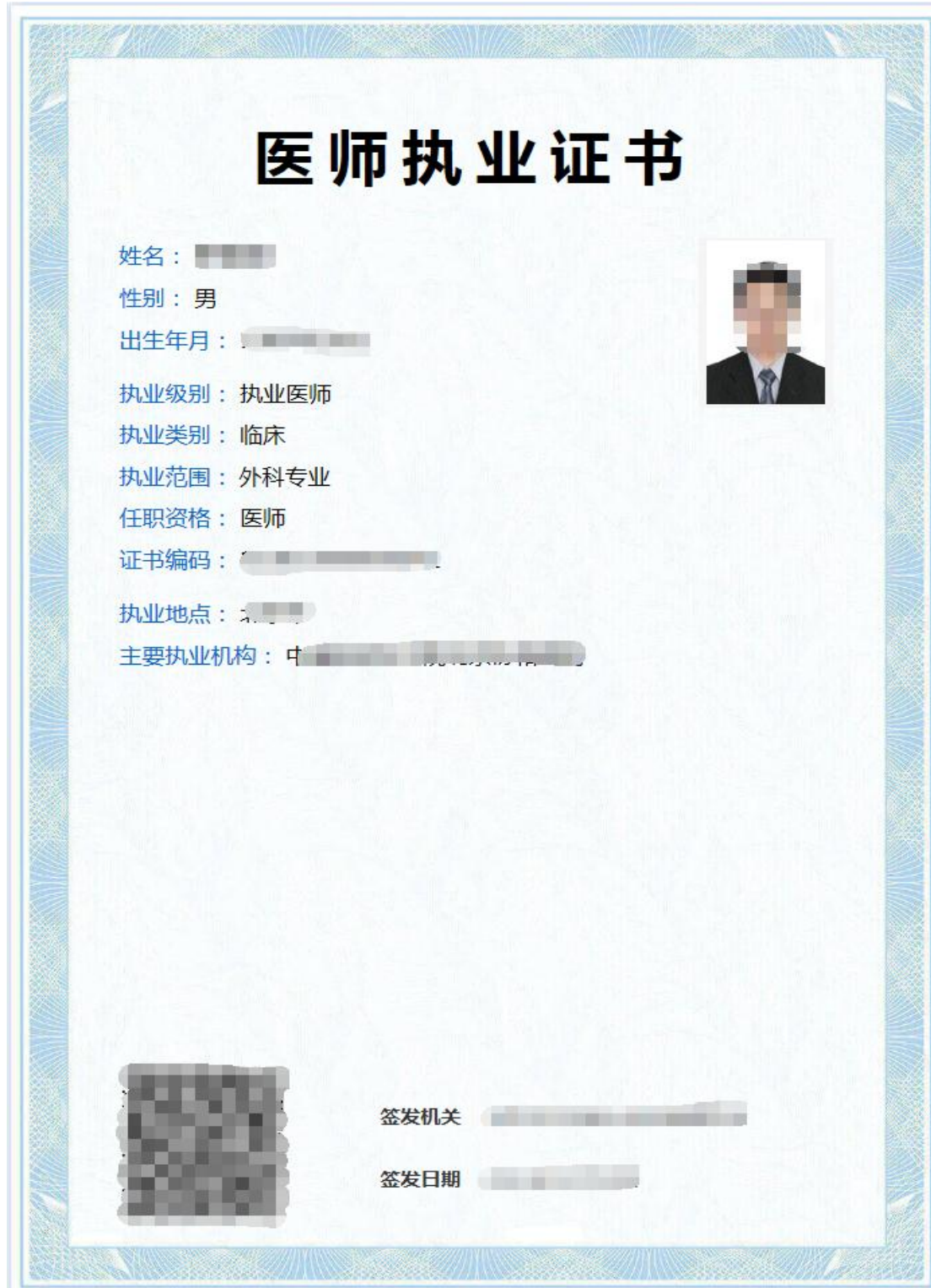

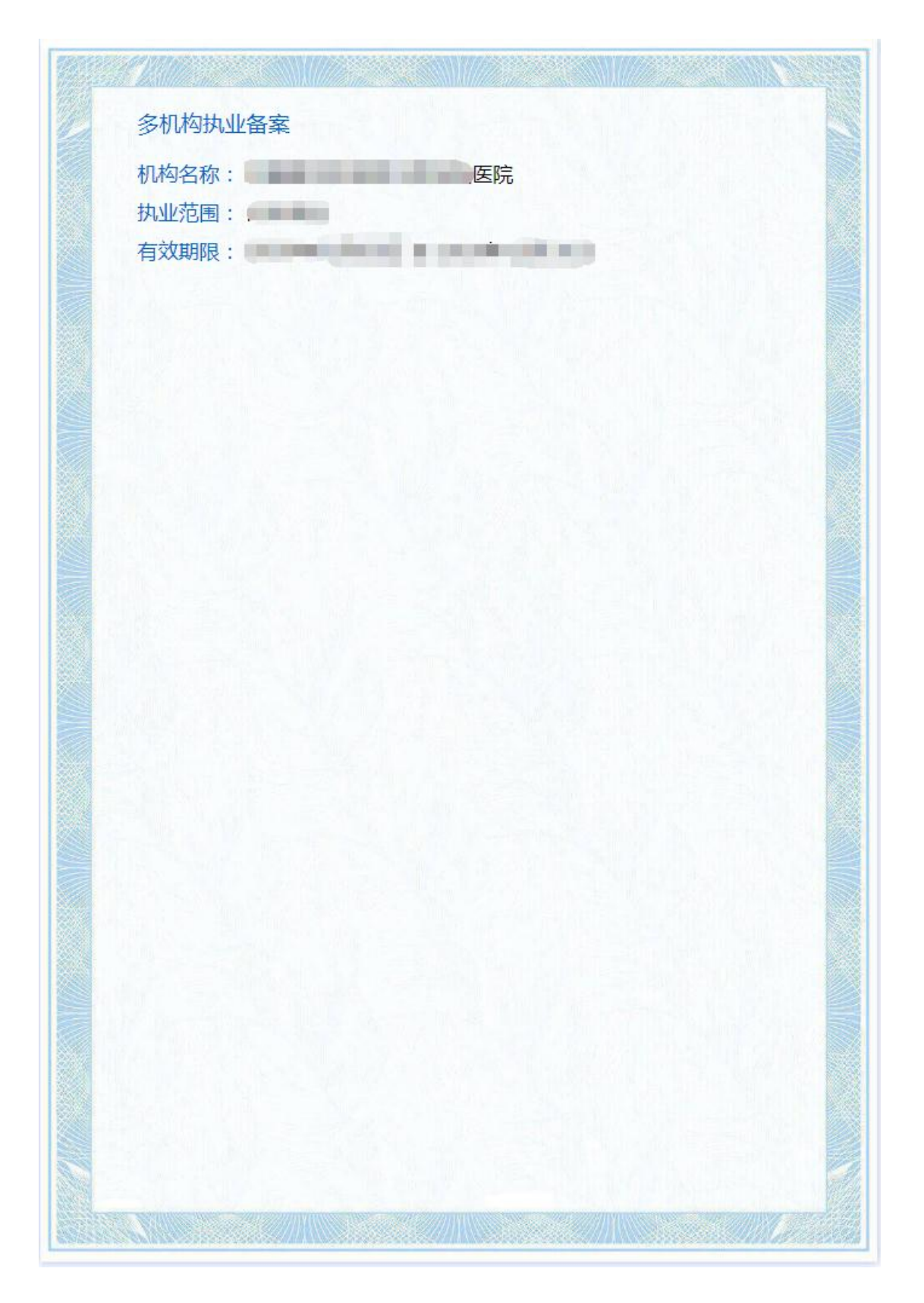

#### 附件 3

## 护士电子证照样式

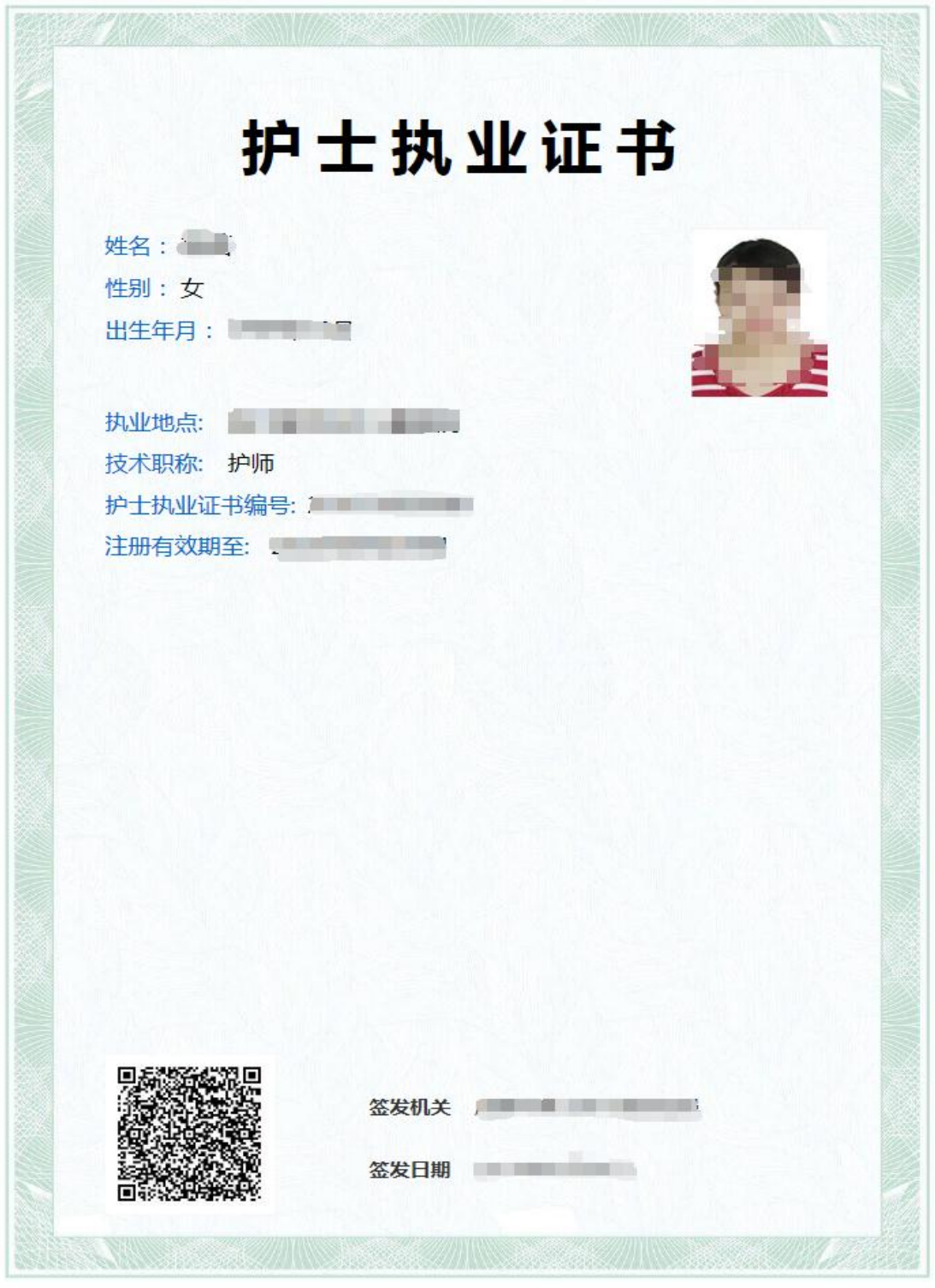

江苏省卫生健康委员会办公室 2020 年 9 月 18 日印发